## rodgaucard

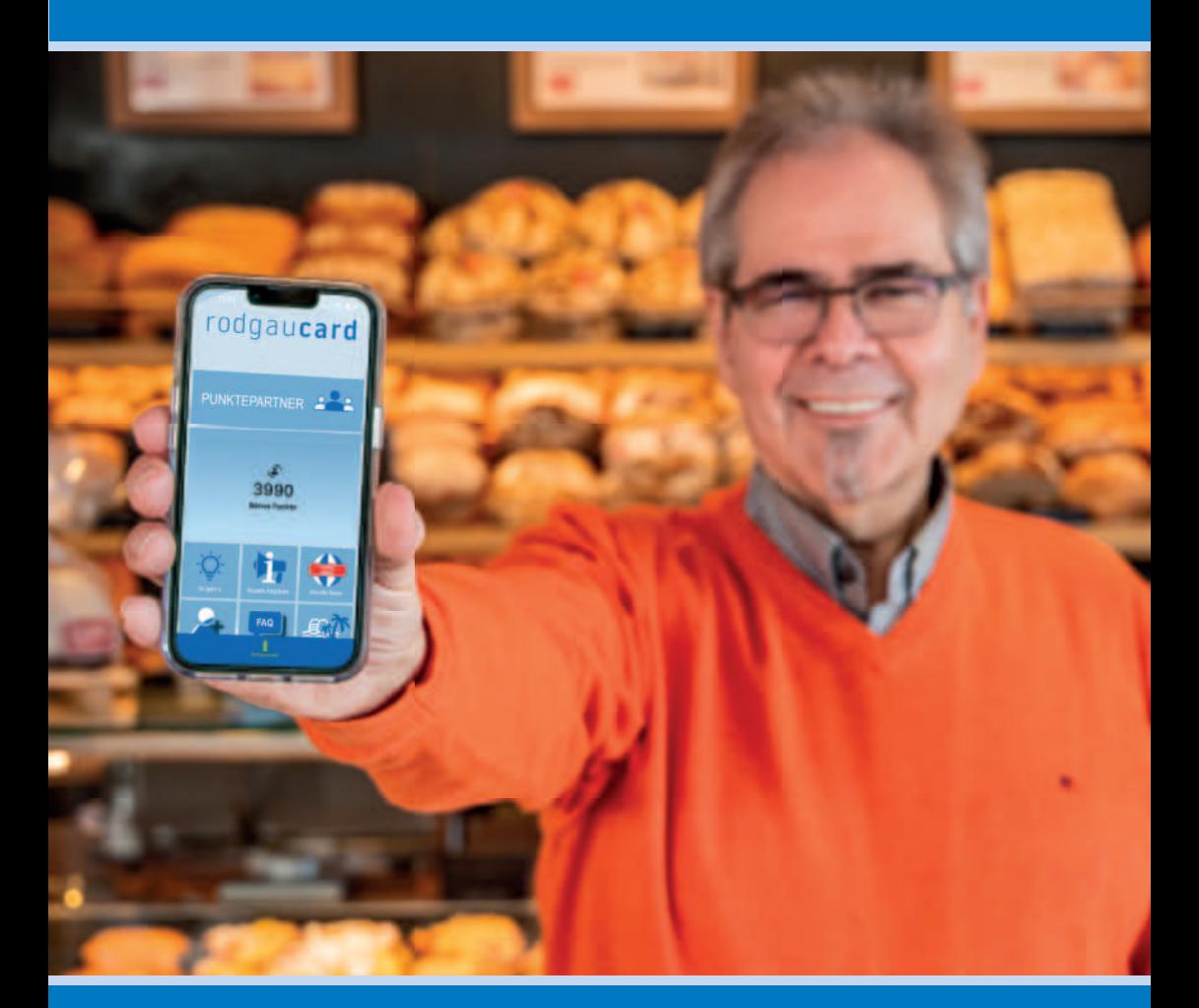

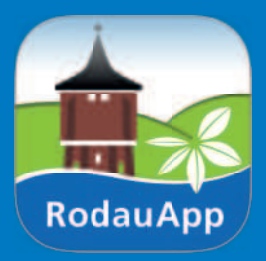

# DEINE rodgaucard Jetzt auch in der RodauApp verfügbar

# SO GEHT´S:

1.

2.

Besorge dir eine **rodgaucard** bei einem Punktepartner vor Ort, im Bürgerservice des Rathauses oder im Kundenservice der Stadtwerke Rodgau.

Du hast bereits eine **rodgaucard** zuhause? Prima, dann fahre direkt mit Punkt 2 fort.

#### Lade dir die RodauApp auf dein Handy

Du hast die RodauApp schon auf deinem Handy? Perfekt! Achte darauf, dass du die neuste Version der App nutzt.

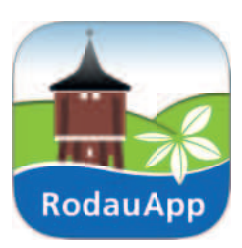

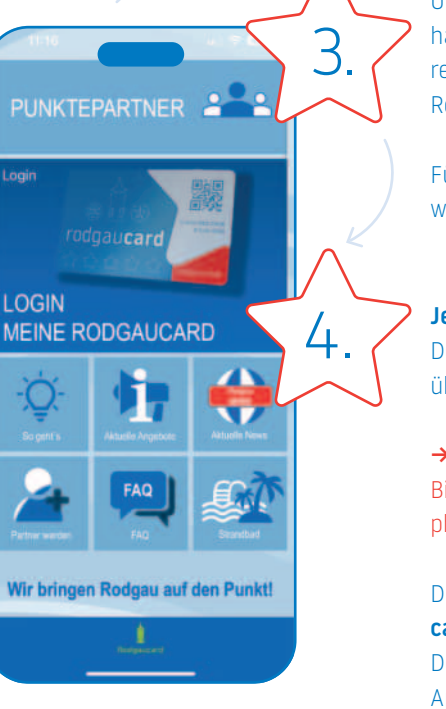

Über den Button "Login - Meine rodgaucard" hast du nun die Möglichkeit, dich mit einer bereits registrierten Karte einzuloggen oder eine neue Registrierung vorzunehmen.

Für die Registrierung wirst du auf eine externe Seite weitergeleitet. Schließe hier die Registrierung ab.

#### Jetzt kann es losgehen!

Deine rodgaucard kann bei Android Geräten direkt über die App digital genutzt werden!

#### → HINWEIS:

Bitte aktiviere die NFC-Funktion auf dem Smartphone um alle Funktionen nutzen zu können.

Du hast ein IOS-Gerät? Dann füge deine rodgaucard dem Apple Wallet hinzu. Deine digitale rodgaucard kann ab sofort über das Apple Wallet genutzt werden.

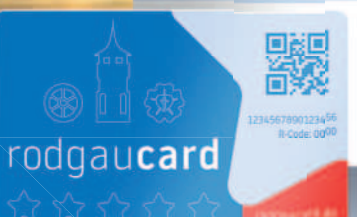

## NFC FUNKTION / QR CODE – WAS WIRD WO GENUTZT?

Wie du sicher weißt, kann die rodgaucard nicht nur als Bonuskarte im Gewerbe in Rodgau eingesetzt werden.

Sie besitzt auch weitere Funktionen wie z. B. als Saisonkarte für das Strandbad oder auch als Leseausweis in den Stadtbüchereien.

Für die Nutzung als Leseausweis in den Stadt büchereien nutzt ihr eure digitale rodgaucard mit dem in der App ausgespielten QR Code. Einfach den QR Code an das Selbstverbucherterminal vor Ort halten und los geht´s!

Als Saisonkarte am Strandbad wird die digitale **rodgaucard** mit NFC Funktion genutzt. Einfach das Smartphone unter das Drehkreuz am Eingang halten und der Badespaß kann beginnen.

Beim Punkte sammeln und einlösen im örtlichen Gewerbe nutzt du auch die NFC Funktion indem du dein Smartphone an das blaue Terminal beim Händler vor Ort anlegst.

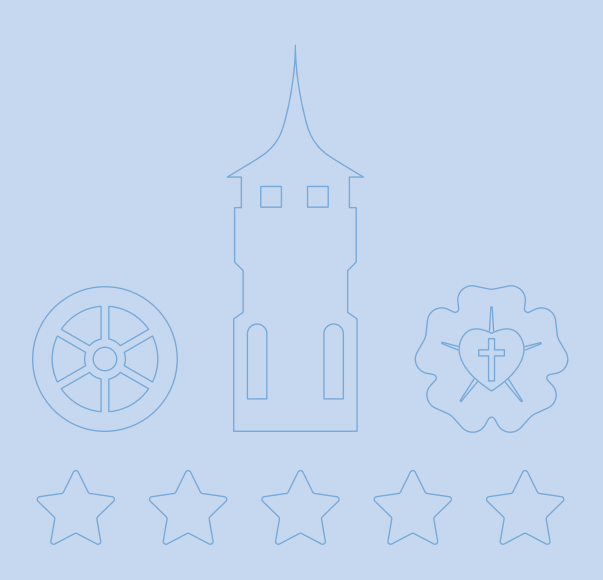

### Hier geht's zum Download:

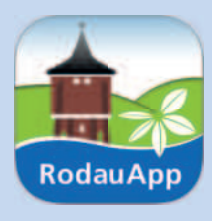

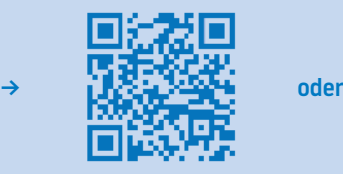

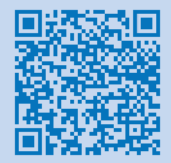

App Store Google Play Store

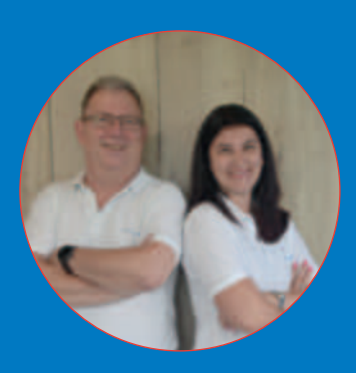

#### Du hast Fragen rund um das Thema rodgaucard?

Deine Ansprechpartner sind Jennifer Jäger und Andreas Ernst

Kontakt: 06106 - 693 1216 oder info@rodgaucard.de